## **ENVISIONR**

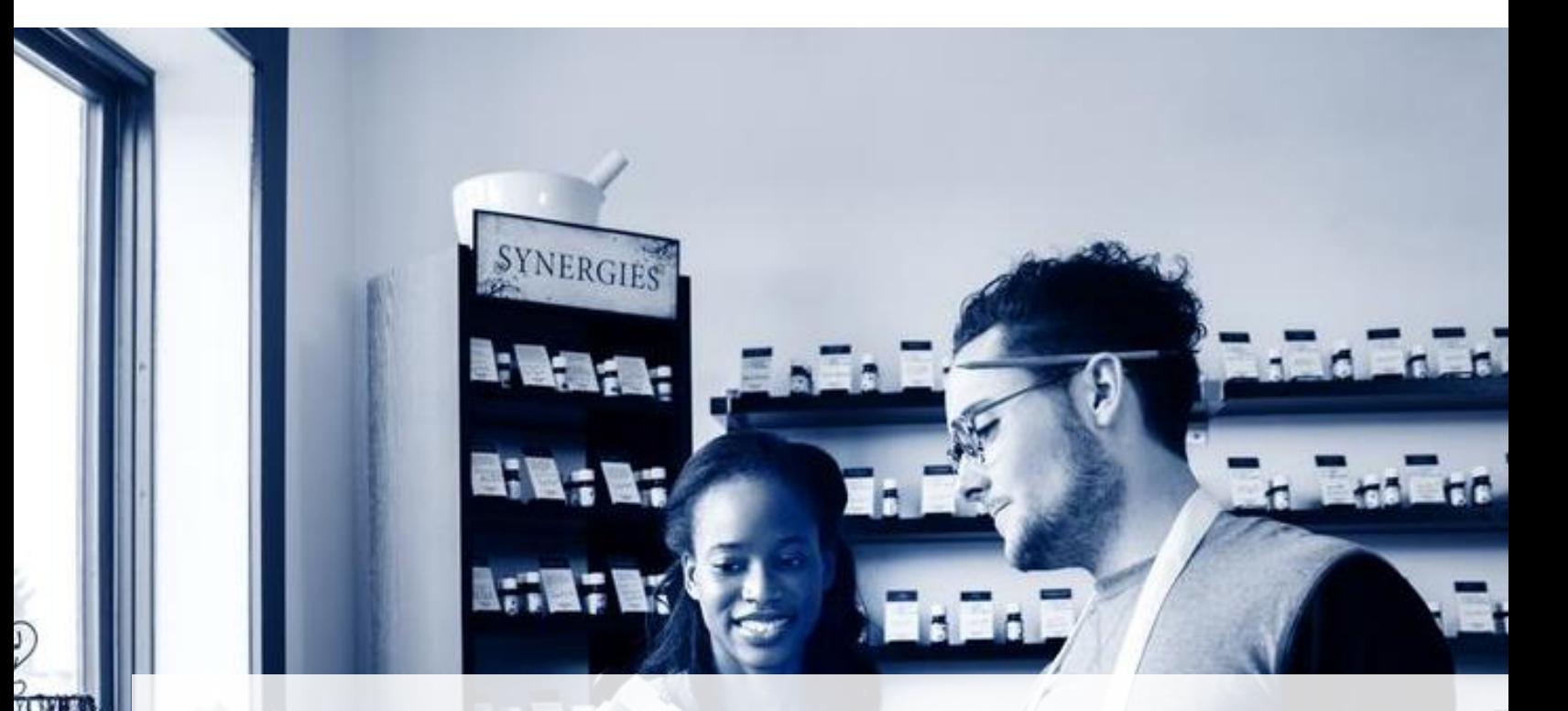

### **ENVISIONCARE ONLINE COVERAGE DETERMINATION RESOURCE GUIDE**

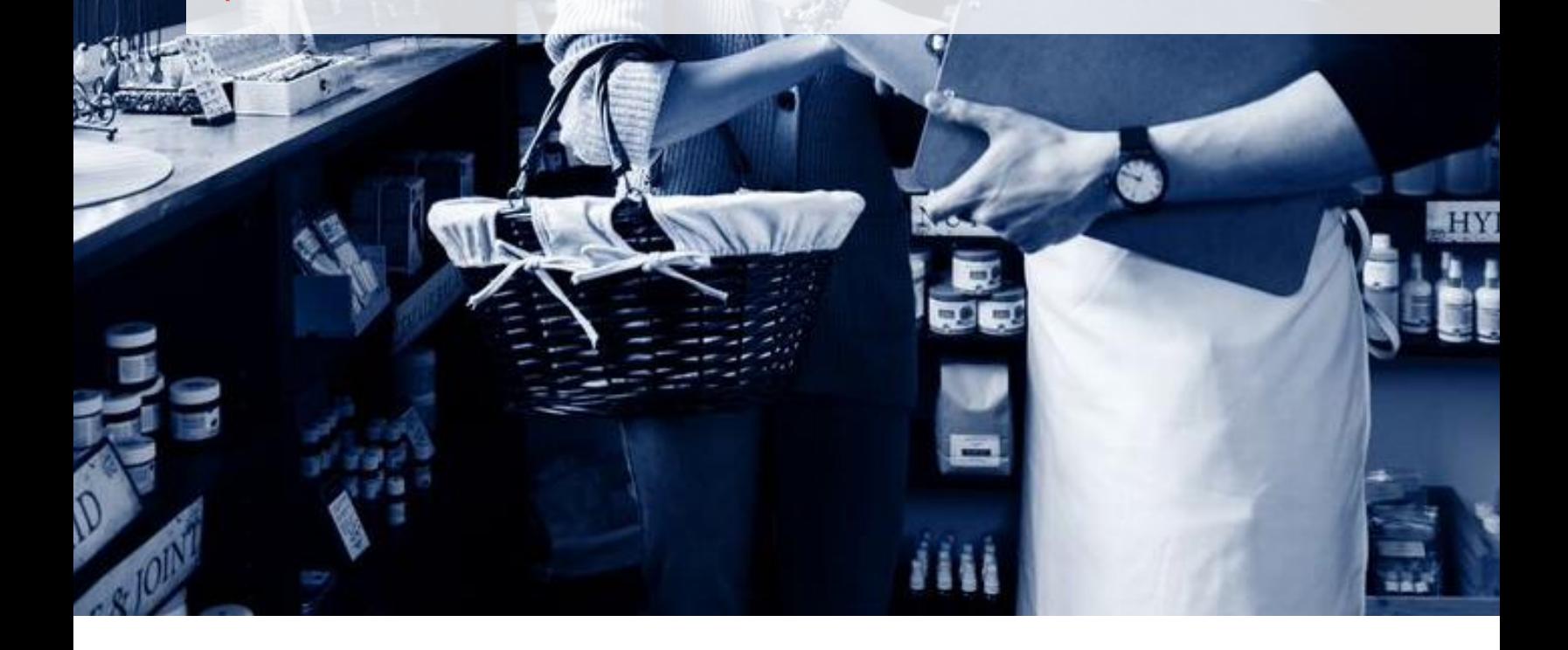

## **ENVISIONR**

#### **Online Coverage Determination Resource Guide**

EnvisionRx supports three methods of Online Coverage Determination requests, in addition to our standard Call Center and Fax Submission Processes. Links to all 3 online Coverage Determination processes will be available beginning July 1, 2016 through the EnvisionRx Healthcare Professional webpage at: <https://envisionrx.com/healthcareprofs.aspx>

Below are brief explanations of each process and links to the webpages:

#### **I. Cover My Meds**

CoverMyMeds provides an online portal designed to assist prescribers in completing and submitting Coverage Determination requests. Both prescribers and pharmacists must register for a verified account prior to gaining access, and once registered, they are able to:

- Search for specific Coverage Determination forms
- Complete information directly online
- Submit the form directly to our Clinical Operations Department.
- Receive responses regarding coverage determination requests in a timely manner

**Beginning July 1, 2016, Prescribers will be able to submit electronic Prior Authorization requests directly to EnvisionRx through Cover My Meds.** 

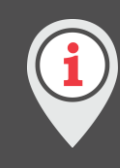

**To access Cover My Meds' website, receive information regarding coverage determination processing, and register for Prior Authorization privileges, prescribers may click on the link:** *https://www.covermymeds.com/epa/envisionrx*

#### **II. Surescripts**

Surescripts offers physicians the ability to access patient prescription benefit and prescription history information, and initiate electronic prior authorization requests at the time of prescribing. Since the Surescripts system is integrated with the patient's benefit information, physicians have more patientspecific information that includes benefit coverage, formulary, and prescription history. Prescribers are able to initiate and process online Prior Authorization requests, and receive confirmation of requested receipt and electronic notification of coverage determination status.

Prescribers must subscribe and register for Surescripts CompletEPA access through their existing EHR vendor in order to process Prior Authorizations. This is in addition to the ePrescribe privileges for which most prescribers are currently registered.

# **ENVISIONR**

**To access Surescripts' website and receive information regarding coverage determination processing, EHR vendor registration, and initiation of Prior Authorization privileges, prescribers may click on the link:** *[http://surescripts.com/products-and-services/completepa-electronic-prior](http://surescripts.com/products-and-services/completepa-electronic-prior-authorization-software)[authorization-software](http://surescripts.com/products-and-services/completepa-electronic-prior-authorization-software)*

### **III. PromptPA**

PromptPA is on online service which allows the prescriber to enter the patient's name, member ID, birthdate, drug requested, diagnosis, and prescriber information, and to receive and complete the correct form for online processing of the coverage determination request through EnvisionRx. This web-based program is available through the EnvisionRx website and allows the prescriber to check the status of Prior Authorization requests as well as complete existing requests.

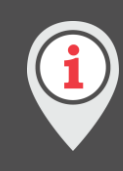

**To access PromptPA, prescribers may click directly on the link:** *[https://envision.promptpa.com](https://envision.promptpa.com/)*

**To mail or fax us your coverage determination requests to EnvisionRx, please send request to:** 

#### **EnvisionRx Plus**

Attn: Appeals/Coverage Determinations (Clinical Services) 2181 E. Aurora Rd, Suite 201 Twinsburg, OH 44087 Fax: 1-877-503-7231

Or, call us at 1-866-250-2005 (TTY/TDD users should call 711)